## **CrystalView DVI Fiber**

Digital Fiber KVM Extender

# **Quick Start Guide**

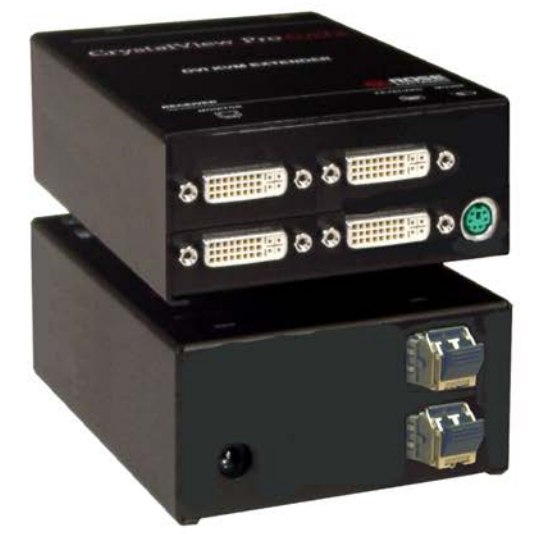

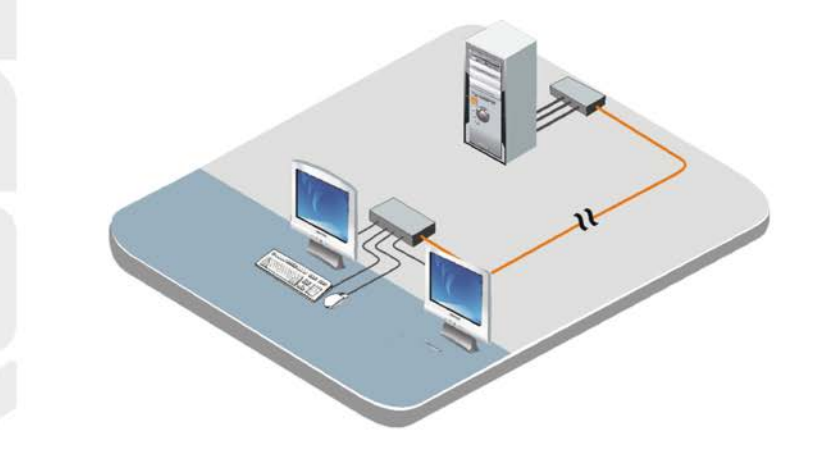

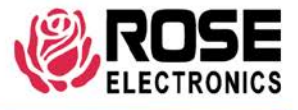

Phone (713) 933-7673 www.rose.com

10707 Stancliff Road Houston, Texas 77099

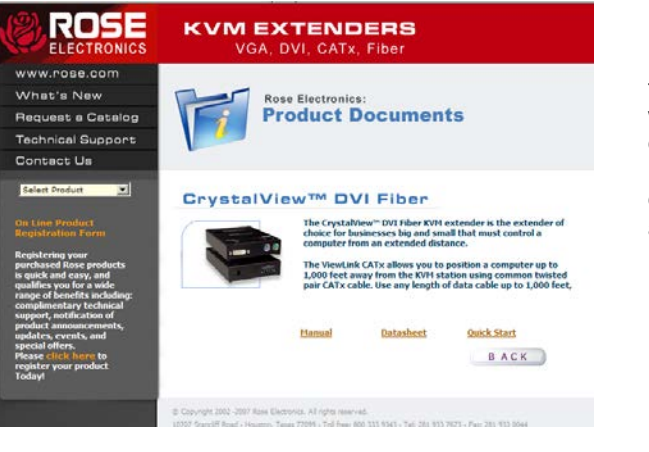

#### **Using the CD**

Insert the provided CD and the Product Document window will automatically display. The Manual, DataSheet, and QuickStart document can be selected and displayed or printed.

The system consists of two Units, a transmitter and a receiver. The transmitter connects to your CPUs keyboard, DVI monitor, and mouse connectors, or to a Rose KVM switch. The receiver connects to a keyboard, DVI video monitor and mouse or KVM station. The transmitter and receiver are connected together with:

650ft (200m) w/ 62,5µm Multimode-Fiber

1300ft (400m) w/ 50.0µm Multimode-Fiber

33,000ft (10,000m) w/9.0µm Singlemode-Fiber

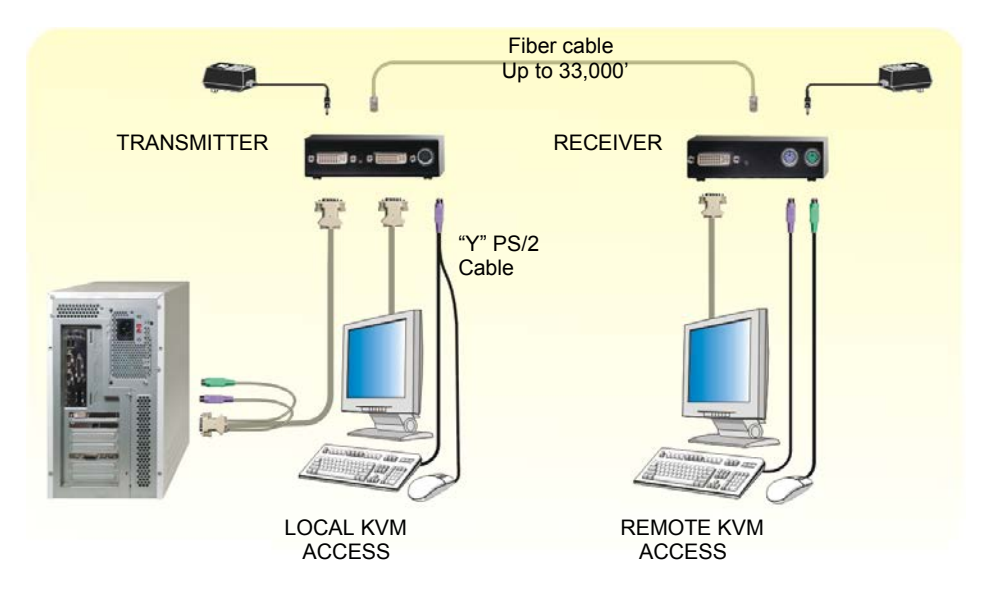

Connect the local USB model transmitter as shown below (single or dual video). A USB hub is used for local keyboard and mouse connections to the computer.

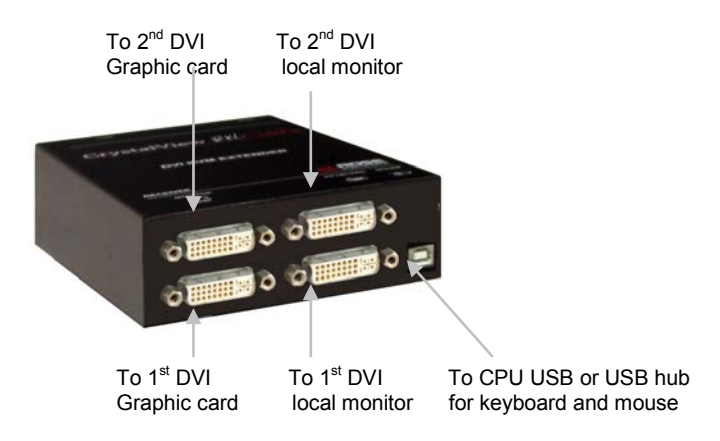

#### **Operating instructions – Local KVM access**

Operation of your computer is no different than having your keyboard, monitor, and mouse connected directly to the computer. All functions, applications, upgrades and other items can be done normally. The only difference is the computer can be up to 33,000 feet away.

CrystalView DVI Fiber with local KVM access allows an additional KVM station to be connected to the transmitter. The CPU can easily be operated from the remote KVM station or the local KVM station but not simultaneously.

The transmitter or local unit is active during boot-up and the connected CPUs video is displayed on both the local and remote KVM stations monitor. To activate the remote KVM station, simply press any key on the remote KVM stations keyboard. Control is passed to the remote KVM station. To activate the local KVM station, press any key on the KVM station's keyboard.

The dual video models have the capability of connecting the transmitter to two video sources. The two video sources are sent to the receiver and displayed on it's two video monitors. Video source one should be connected to the computer's primary DVI video port that is associated with the keyboard and mouse.

### **Specifications**

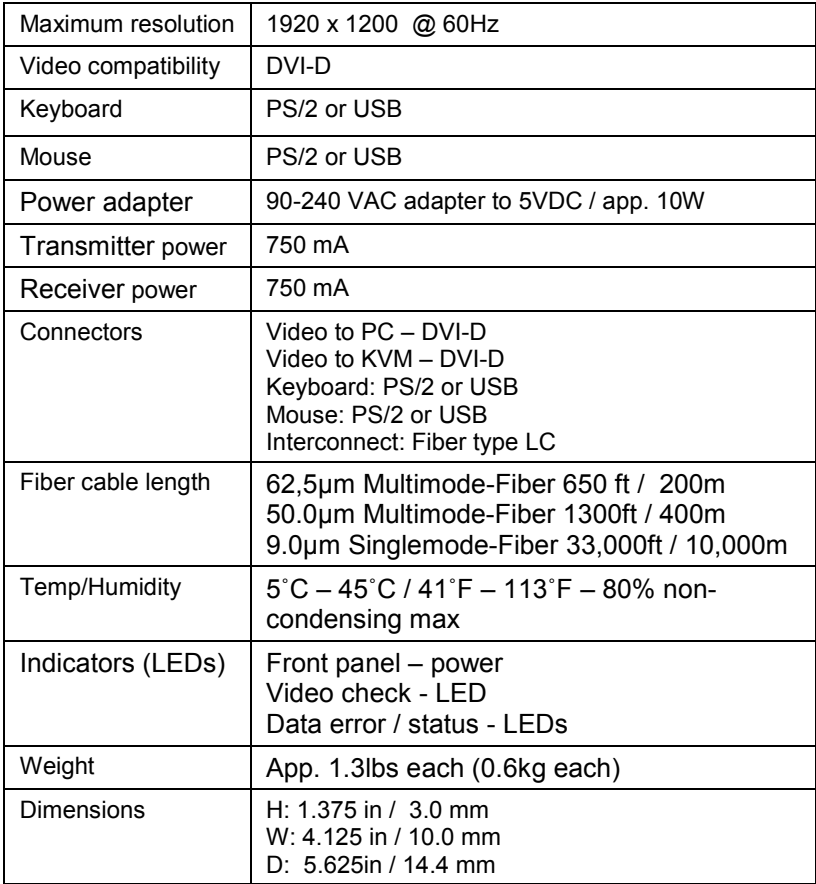